## **NetPBX settings**

To configure the general properties of NetPBX, click on the Settings button from the main NetPBX screen, as shown below:

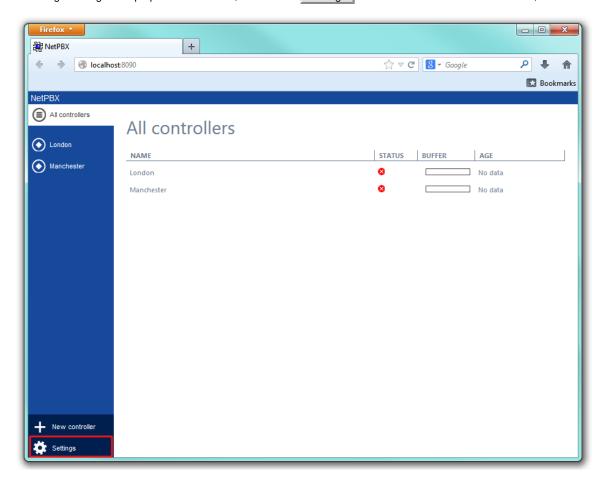

The NetPBX settings window will open, where you can configure its properties, such as IP address, port number or login credentials, as shown below:

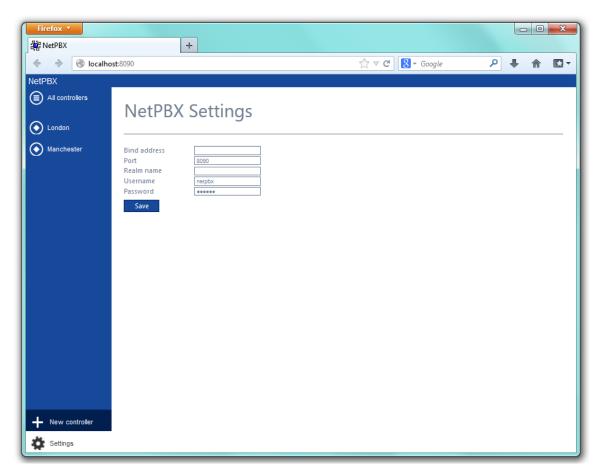

| Field         | Description                                                                                                    |
|---------------|----------------------------------------------------------------------------------------------------|
| Bind          | If the PC running NetPBX has more than one IP address, you can bind the web service to the IP address you want NetPBX to use.                 |
| Port          | By default, NetPBX is running on port 8090. To change the port number, overtype the current entry.                                            |
| Realm<br>name | If your network uses realm names for routing and authentication, enter the realm name of the NetPBX service user account in the box provided. |
| Username      | Enter a username that will used to login to NetPBX                                                                                            |
| Password      | Enter a password that will be used to login to NetPBX                                                                                         |